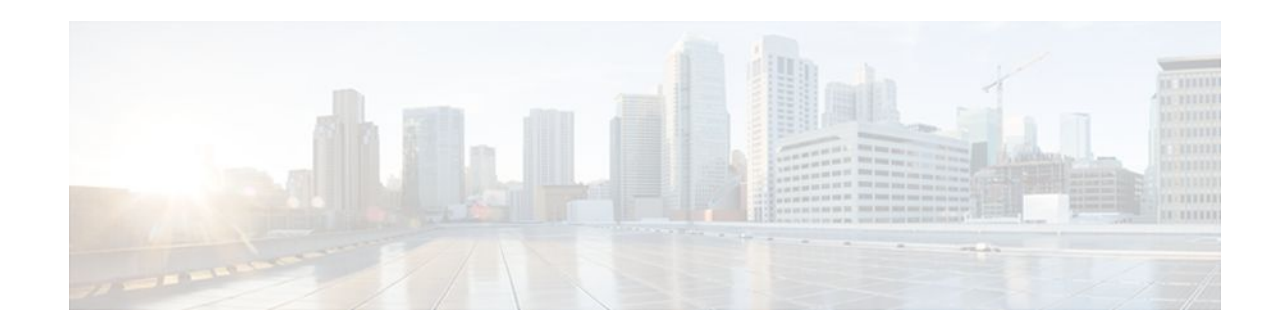

# **Classifying Network Traffic**

### **Last Updated: December 8, 2011**

Classifying network traffic allows you to organize traffic (that is, packets) into traffic classes or categories on the basis of whether the traffic matches specific criteria. Classifying network traffic is the foundation for enabling many quality of service (QoS) features on your network. This module contains conceptual information and the configuration tasks for classifying network traffic.

- Finding Feature Information, page 1
- Information About Classifying Network Traffic, page 1
- [How to Classify Network Traffic,](#page-4-0) page 5
- [Configuration Examples for Classifying Network Traffic](#page-11-0), page 12
- [Additional References,](#page-13-0) page 14
- [Feature Information for Classifying Network Traffic](#page-14-0), page 15

# **Finding Feature Information**

Your software release may not support all the features documented in this module. For the latest feature information and caveats, see the release notes for your platform and software release. To find information about the features documented in this module, and to see a list of the releases in which each feature is supported, see the Feature Information Table at the end of this document.

Use Cisco Feature Navigator to find information about platform support and Cisco software image support. To access Cisco Feature Navigator, go to [www.cisco.com/go/cfn.](http://www.cisco.com/go/cfn) An account on Cisco.com is not required.

# **Information About Classifying Network Traffic**

- [Purpose of Classifying Network Traffic,](#page-1-0) page 2
- [Benefits of Classifying Network Traffic,](#page-1-0) page 2
- [MQC and Network Traffic Classification,](#page-1-0) page 2
- [Network Traffic Classification match Commands and Match Criteria,](#page-1-0) page 2
- [Traffic Classification Compared with Traffic Marking,](#page-3-0) page 4

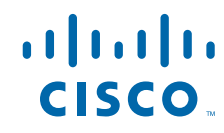

## <span id="page-1-0"></span>**Purpose of Classifying Network Traffic**

Classifying network traffic allows you to organize traffic (that is, packets) into traffic classes or categories on the basis of whether the traffic matches specific criteria. Classifying network traffic is the foundation for enabling other QoS features such as traffic shaping and traffic policing on your network.

The goal of network traffic classification is to group traffic based on user-defined criteria so that the resulting groups of network traffic can then be subjected to specific QoS treatments. The QoS treatments might include faster forwarding by intermediate routers and switches or reduced probability of the traffic being dropped due to lack of buffering resources.

Identifying and categorizing network traffic into traffic classes (that is, classifying packets) enables distinct handling for different types of traffic, effectively separating network traffic into different categories. This classification can be associated with a variety of match criteria such as the IP Precedence value, differentiated services code point (DSCP) value, class of service (CoS) value, source and destination MAC addresses, input interface, or protocol type. You classify network traffic by using class maps and policy maps with the Modular Quality of Service Command-Line Interface (MQC). For example, you can configure class maps and policy maps to classify network traffic on the basis of the QoS group, Frame Relay DLCI number, Layer 3 packet length, or other criteria that you specify.

## **Benefits of Classifying Network Traffic**

Classifying network traffic allows you to see what kinds of traffic you have, organize the various kinds of network traffic into traffic classes, and treat some types of traffic differently than others. Identifying and organizing network traffic is the foundation for applying the appropriate QoS feature to that traffic, enabling you to allocate network resources to deliver optimal performance for different types of traffic. For example, high-priority network traffic or traffic matching specific criteria can be singled out for special handling, and thus, help to achieve peak application performance.

### **MQC and Network Traffic Classification**

To configure network traffic classification, you use the Modular Quality of Service Command-Line Interface (MQC).

The MQC is a CLI structure that allows you to complete the following tasks:

- Specify the matching criteria used to define a traffic class.
- Create a traffic policy (policy map). The traffic policy defines the QoS policy actions to be taken for each traffic class.
- Apply the policy actions specified in the policy map to an interface, subinterface, or ATM permanent virtual circuit (PVC) by using the **service-policy** command.

### **Network Traffic Classification match Commands and Match Criteria**

Network traffic classification allows you to group or categorize traffic on the basis of whether the traffic meets one or more specific criteria. For example, network traffic with a specific IP precedence can be placed into one traffic class, while traffic with a specific DSCP value can be placed into another traffic class. The network traffic within that traffic class can be given the appropriate QoS treatment, which you can configure in a policy map later.

You specify the criteria used to classify traffic with a **match** command. Network Traffic Classification match Commands and Match Criteria, page 2 lists the available **match** commands and the corresponding match criterion.

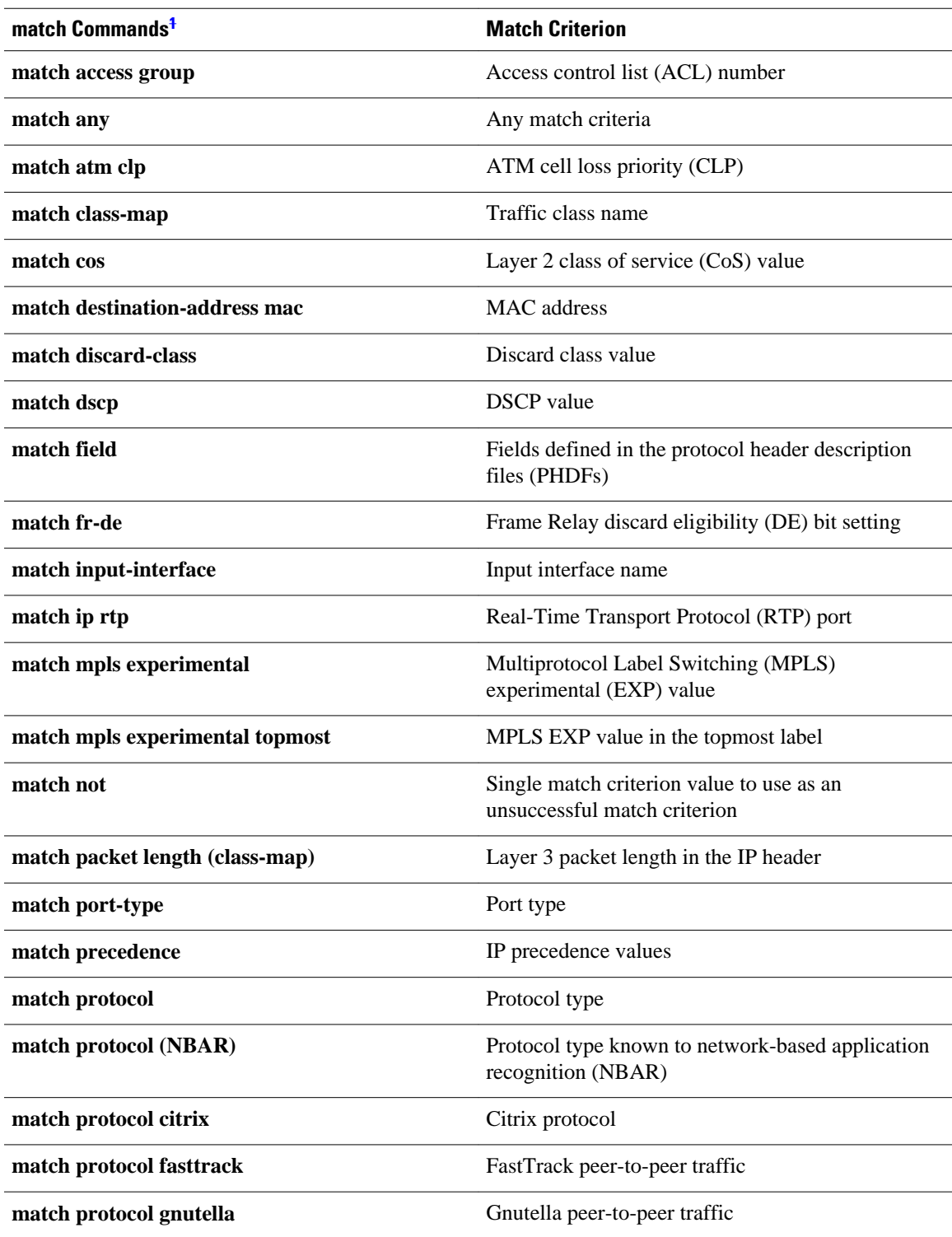

### <span id="page-2-0"></span>*Table 1 match Commands and Corresponding Match Criterion*

**<sup>1</sup> Cisco IOS match commands can vary by release and platform. For more information, see the command documentation for the Cisco IOS release and platform that you are using.**

<span id="page-3-0"></span>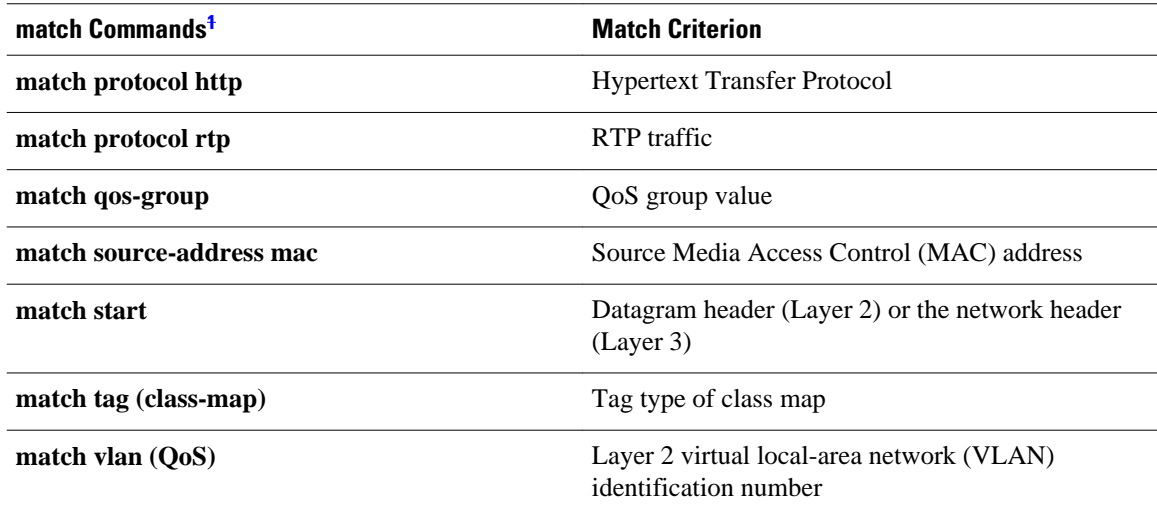

### **Traffic Classification Compared with Traffic Marking**

Traffic classification and traffic marking are closely related and can be used together. Traffic marking can be viewed as an additional action, specified in a policy map, to be taken on a traffic class.

Traffic classification allows you to organize into traffic classes on the basis of whether the traffic matches specific criteria. For example, all traffic with a CoS value of 2 is grouped into one class, and traffic with DSCP value of 3 is grouped into another class. The match criterion is user-defined.

After the traffic is organized into traffic classes, traffic marking allows you to mark (that is, set or change) an attribute for the traffic belonging to that specific class. For instance, you may want to change the CoS value from 2 to 1, or you may want to change the DSCP value from 3 to 2.

The match criteria used by traffic classification are specified by configuring a **match** command in a class map. The marking action taken by traffic marking is specified by configuring a **set** command in a policy map. These class maps and policy maps are configured using the MQC.

The table below compares the features of traffic classification and traffic marking.

*Table 2 Traffic Classification Compared with Traffic Marking*

|                                | <b>Traffic Classification</b>                                                                                                    | <b>Traffic Marking</b>                                                                                                    |
|--------------------------------|----------------------------------------------------------------------------------------------------|----------------------------------------------------------------------------------------------------|
| Goal                           | Groups network traffic into specific<br>traffic classes on the basis of whether the<br>traffic matches the user-defined criteria. | After the network traffic is grouped into<br>traffic classes, modifies the attributes for<br>the traffic in a particular traffic class. |
| <b>Configuration Mechanism</b> | Uses class maps and policy maps in the<br>MOC.                                                                                    | Uses class maps and policy maps in the<br>MQC.                                                                                          |

**<sup>1</sup> Cisco IOS match commands can vary by release and platform. For more information, see the command documentation for the Cisco IOS release and platform that you are using.**

<span id="page-4-0"></span>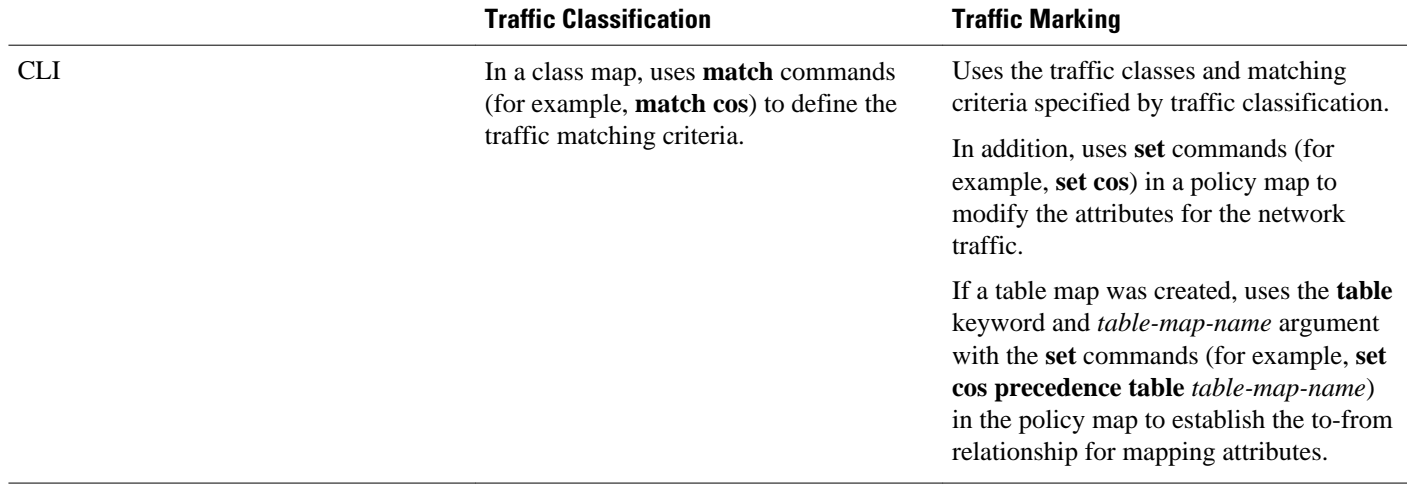

## **How to Classify Network Traffic**

- Creating a Class Map for Classifying Network Traffic, page 5
- [Creating a Policy Map for Applying a QoS Feature to Network Traffic](#page-5-0), page 6
- [Attaching the Policy Map to an Interface](#page-8-0), page 9
- [Configuring QoS When Using IPsec VPNs](#page-10-0), page 11

### **Creating a Class Map for Classifying Network Traffic**

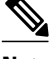

**Note** In the following task, the **matchfr-dlci**command is shown in Step Creating a Class Map for Classifying Network Traffic, page 5 The **matchfr-dlci**command matches traffic on the basis of the Frame Relay DLCI number. The **matchfr-dlci**command is just an example of one of the **match** commands that can be used. For a list of other **match** commands, see Creating a Class Map for Classifying Network Traffic, page 5.

### **SUMMARY STEPS**

- **1. enable**
- **2. configure terminal**
- **3. class-map** *class-map-name* [**match-all**| **match-any**]
- **4. match fr-dlci** *dlci-number*
- **5. end**

#### <span id="page-5-0"></span>**DETAILED STEPS**

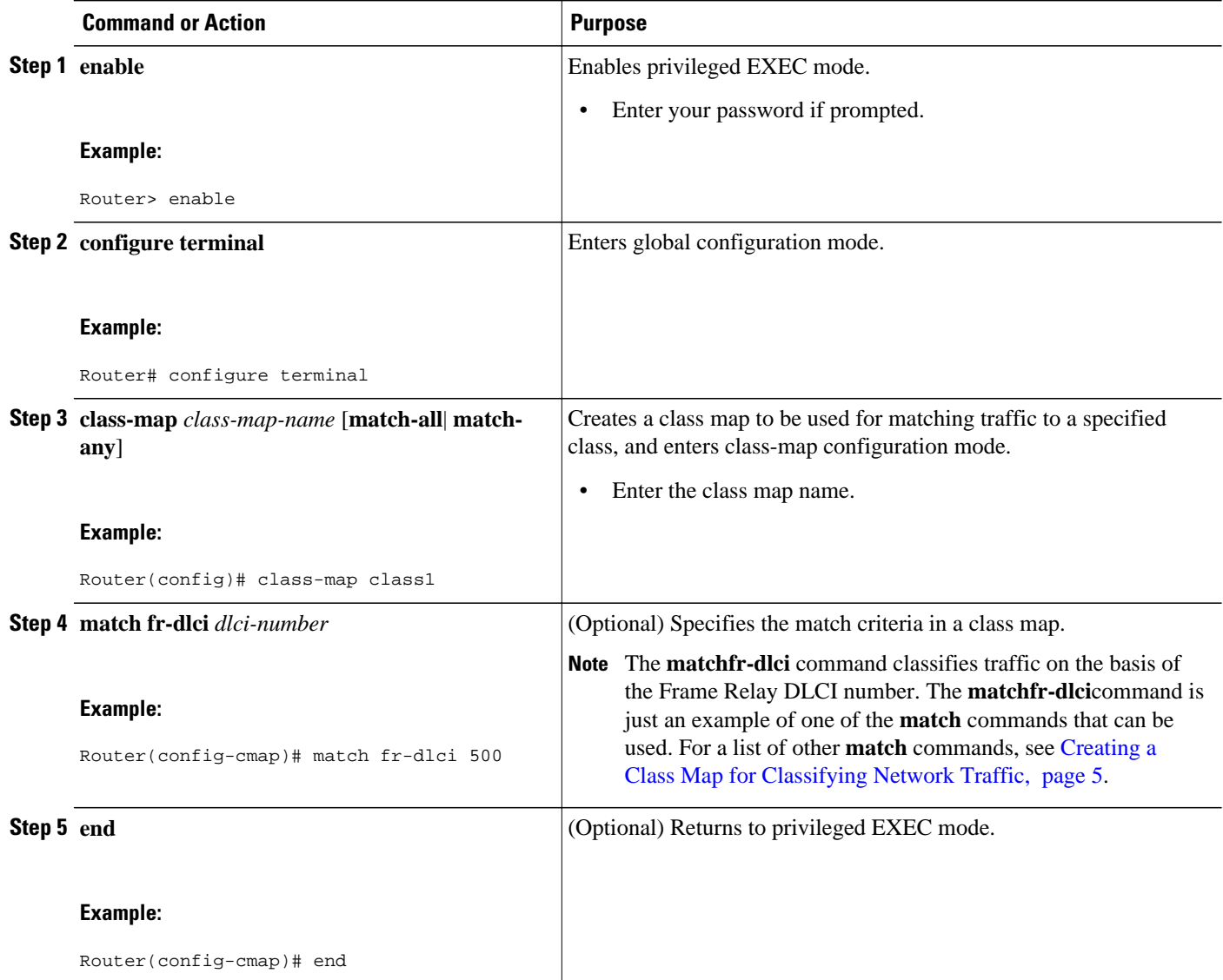

## **Creating a Policy Map for Applying a QoS Feature to Network Traffic**

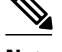

Note In the following task, the **bandwidth** command is shown at Creating a Policy Map for Applying a QoS Feature to Network Traffic, page 6. The **bandwidth** command configures the QoS feature class-based weighted fair queuing (CBWFQ). CBWFQ is just an example of a QoS feature that can be configured. Use the appropriate command for the QoS feature that you want to use.

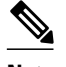

**Note** Configuring bandwidth on policies that have the class-default class is supported on physical interfaces such as Gigabit Ethernet (GigE), Serial, Mobile Location Protocol (MLP), and Multilink Frame-Relay (MFR), but it is not supported on logical interfaces such as Virtual Access Interface (VAI), Subinterface, and Frame-Relay on Virtual Circuits (FR-VC).

### **SUMMARY STEPS**

- **1. enable**
- **2. configure terminal**
- **3. policy-map** *policy-map-name*
- **4. class** {*class-name* | **class-default**}
- **5. bandwidth** {*bandwidth-kbps*| **remainingpercent***percentage*| **percent***percentage*}
- **6. end**
- **7. show policy-map**
- **8.**

**9. show policy-map** *policy-map* **class** *class-name*

- **10.**Router# show policy-map
- **11.**

**12.**Router# show policy-map policy1 class class1

**13. exit**

### **DETAILED STEPS**

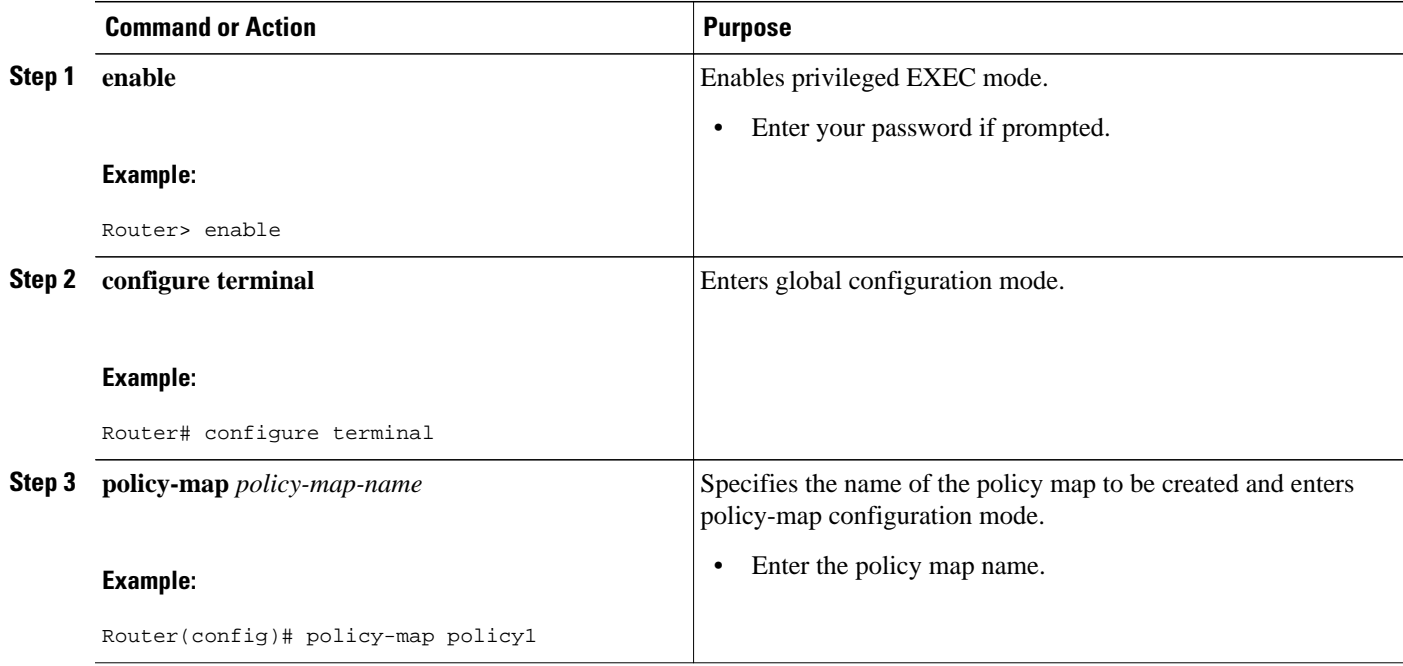

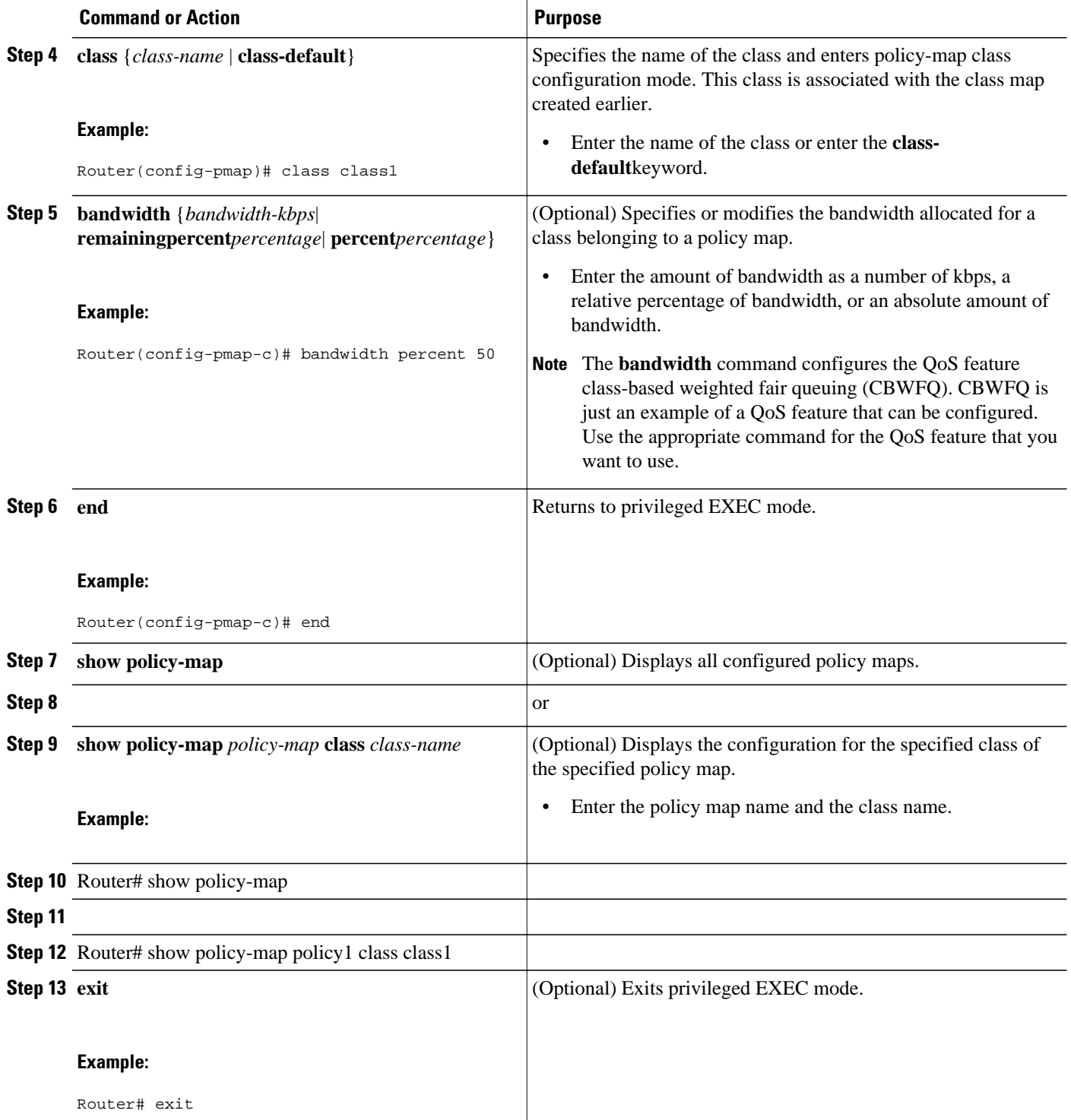

• [What to Do Next](#page-8-0), page 9

### <span id="page-8-0"></span>**What to Do Next**

Create and configure as many policy maps as you need for your network. To create and configure additional policy maps, repeat the steps in the "Creating a Policy Map for Applying a QoS Feature to Network Traffic" section. Then attach the policy maps to the appropriate interface, following the instructions in the "Attaching the Policy Map to an Interface" section.

## **Attaching the Policy Map to an Interface**

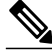

**Note** Depending on the needs of your network, policy maps can be attached to an interface, a subinterface, or an ATM PVC.

#### **SUMMARY STEPS**

- **1. enable**
- **2. configure terminal**
- **3. interface** *type number* [**name-tag**]
- **4. pvc** [*name*] *vpi***/***vci* [**ilmi**|**qsaal**|**smds**| **l2transport**]
- **5. exit**
- **6. service-policy** {**input** | **output**}*policy-map-name*
- **7. end**
- **8. show policy-map interface** *type number*
- **9. exit**

### **DETAILED STEPS**

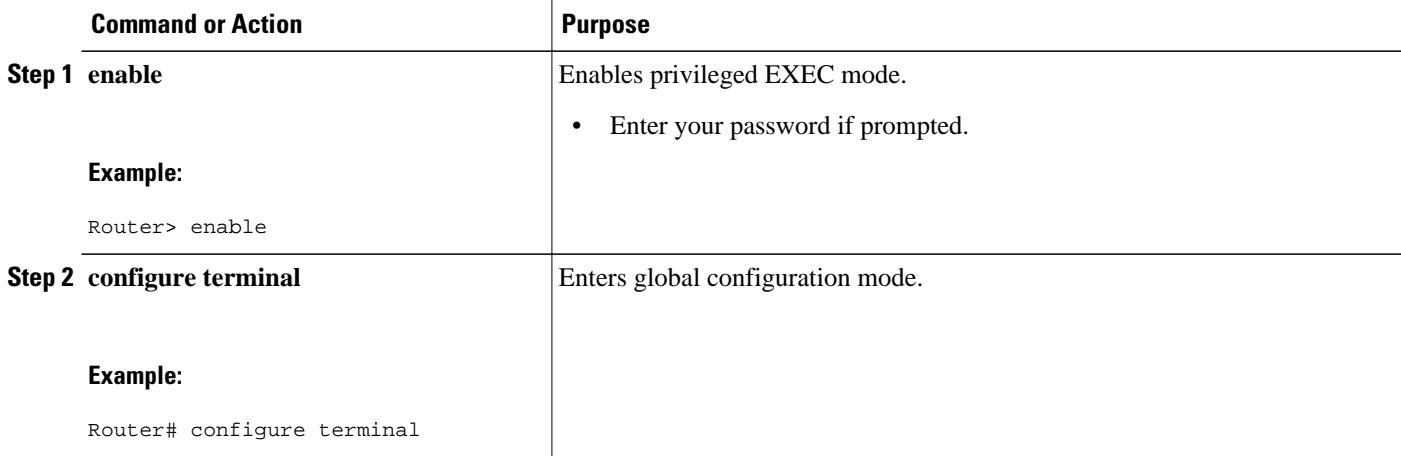

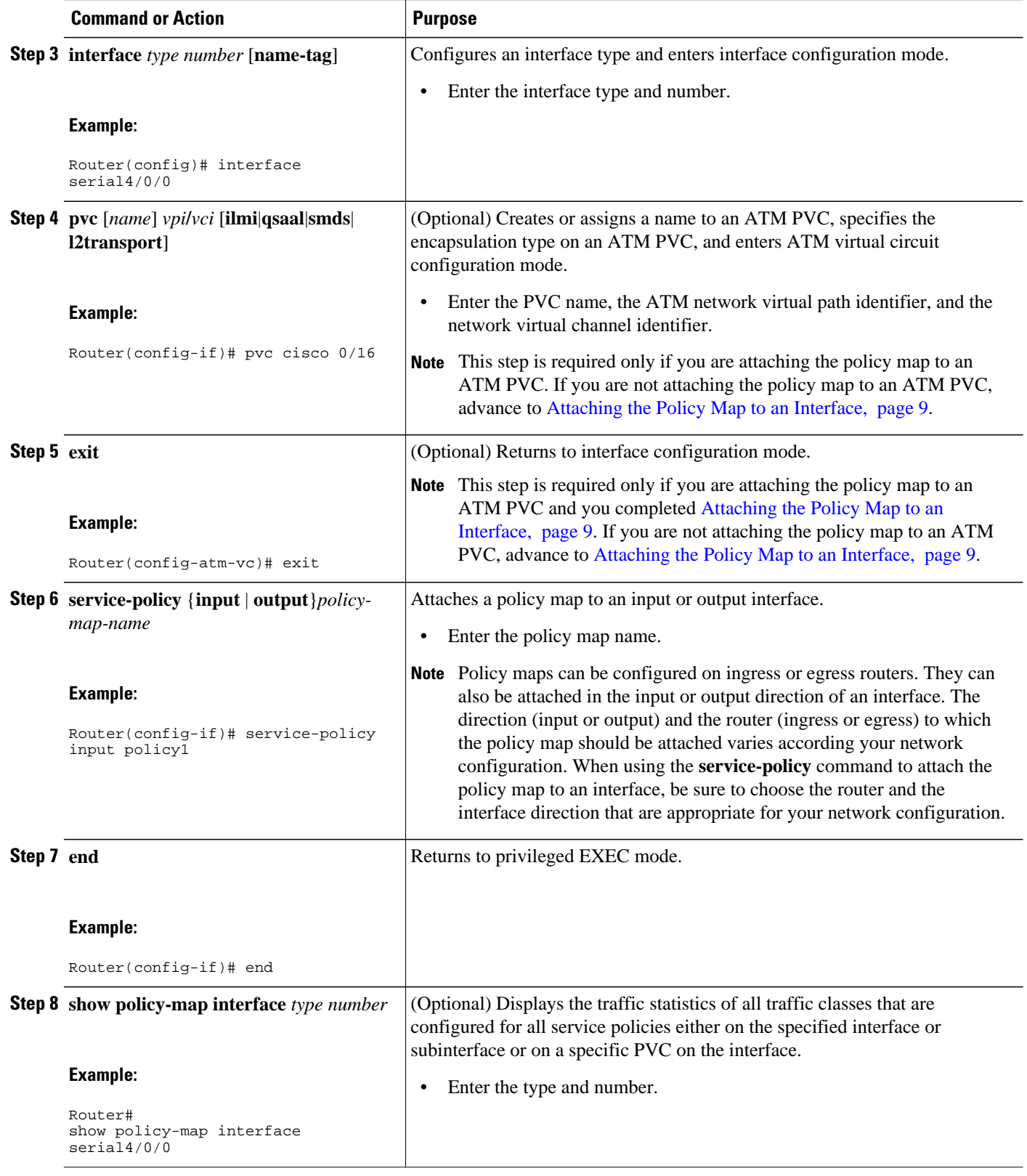

<span id="page-10-0"></span>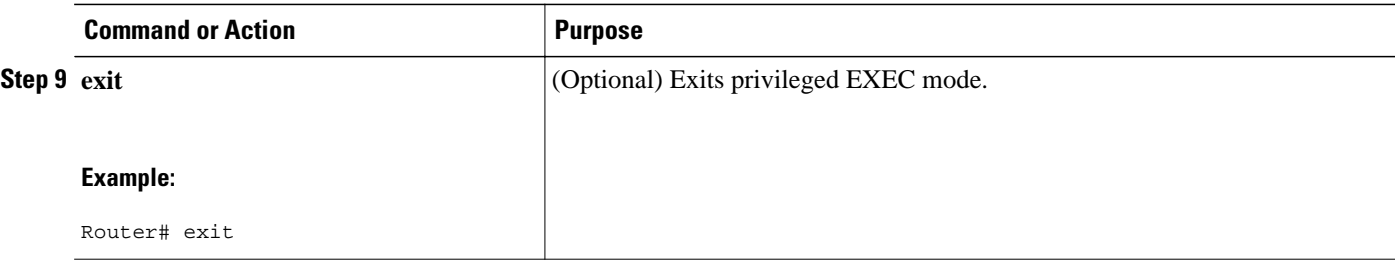

## **Configuring QoS When Using IPsec VPNs**

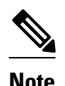

**Note** This task is required only if you are using IPsec Virtual Private Networks (VPNs). Otherwise, this task is not necessary. For information about IPsec VPNs, see the "Configuring Security for VPNs with IPsec" module.

**Note** This task uses the **qospre-classify** command to enable QoS preclassification for the packet. QoS preclassification is not supported for all fragmented packets. If a packet is fragmented, each fragment might receive different preclassifications.

>

### **SUMMARY STEPS**

- **1. enable**
- **2. configure terminal**
- **3. crypto map** *map-name seq-num*
- **4. exit**
- **5. interface** *type number* [**name-tag**]
- **6. qos pre-classify**
- **7. end**

### **DETAILED STEPS**

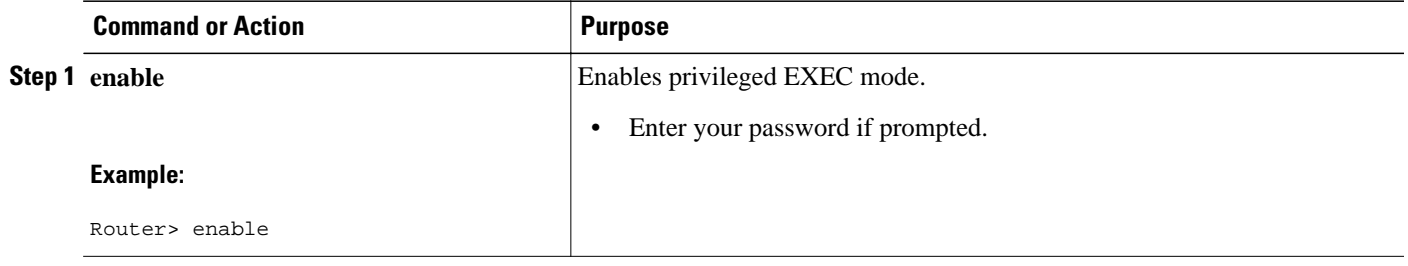

<span id="page-11-0"></span>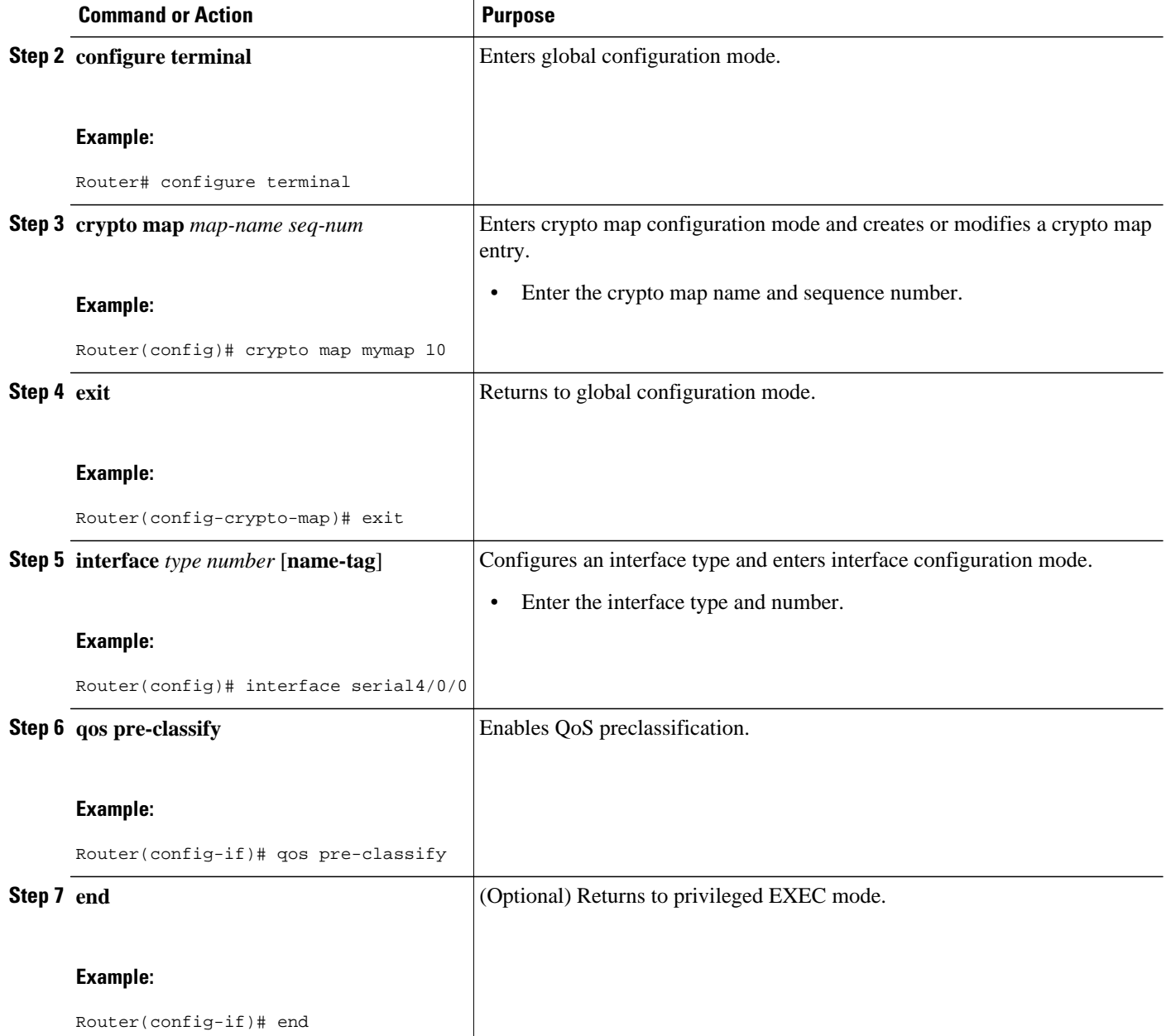

# **Configuration Examples for Classifying Network Traffic**

- [Example Creating a Class Map for Classifying Network Traffic](#page-12-0), page 13
- [Example Creating a Policy Map for Applying a QoS Feature to Network Traffic](#page-12-0), page 13
- [Example Attaching the Policy Map to an Interface,](#page-12-0) page 13
- [Example Configuring QoS When Using IPsec VPNs](#page-13-0), page 14

### <span id="page-12-0"></span>**Example Creating a Class Map for Classifying Network Traffic**

The following is an example of creating a class map to be used for traffic classification. In this example, a traffic class called class1 has been created. Traffic with a Frame Relay DLCI value of 500 will be put in this traffic class.

Router> **enable**

Router# **configure terminal**

Router(config)# **class-map class1**

Router(config-cmap)# **match fr-dlci 500**

Router(config-cmap)# **end**

**Note** This example uses the **matchfr-dlci**command. The **matchfr-dlci**command is just an example of one of the **match** commands that can be used. For a list of other **match** commands, see Example Creating a Class Map for Classifying Network Traffic, page 13.

## **Example Creating a Policy Map for Applying a QoS Feature to Network Traffic**

The following is an example of creating a policy map to be used for traffic classification. In this example, a policy map called policy1 has been created, and the **bandwidth** command has been configured for class1. The **bandwidth** command configures the QoS feature CBWFQ.

```
Router> enable
Router# configure terminal
Router(config)# policy-map policy1
Router(config-pmap)# class class1
Router(config-pmap-c)# bandwidth percent 50 
Router(config-pmap-c)# end
Router# 
show policy-map policy1 class class1
Router# exit
```
**Note** This example uses the **bandwidth** command. The **bandwidth** command configures the QoS feature classbased weighted fair queuing (CBWFQ). CBWFQ is just an example of a QoS feature that can be configured. Use the appropriate command for the QoS feature that you want to use.

### **Example Attaching the Policy Map to an Interface**

The following is an example of attaching the policy map to an interface. In this example, the policy map called policy1 has been attached in the input direction of serial interface 4/0.

Router> **enable**

```
Router# configure terminal
Router(config)# interface serial4/0/0
Router(config-if)# service-policy input policy1 
Router(config-if)# end
Router# 
show policy-map interface serial4/0/0
Router# exit
```
## **Example Configuring QoS When Using IPsec VPNs**

The following is an example of configuring QoS when using IPsec VPNs. In this example, the **cryptomap** command specifies the IPsec crypto map (mymap 10) to which the **qospre-classify** command is applied.

```
Router> enable
Router# configure terminal
Router(config)# crypto map mymap 10 
Router(config-crypto-map)# exit
Router(config)# interface serial4/0/0
Router(config-if)# qos pre-classify
Router(config-if)# end
```
# **Additional References**

#### **Related Documents**

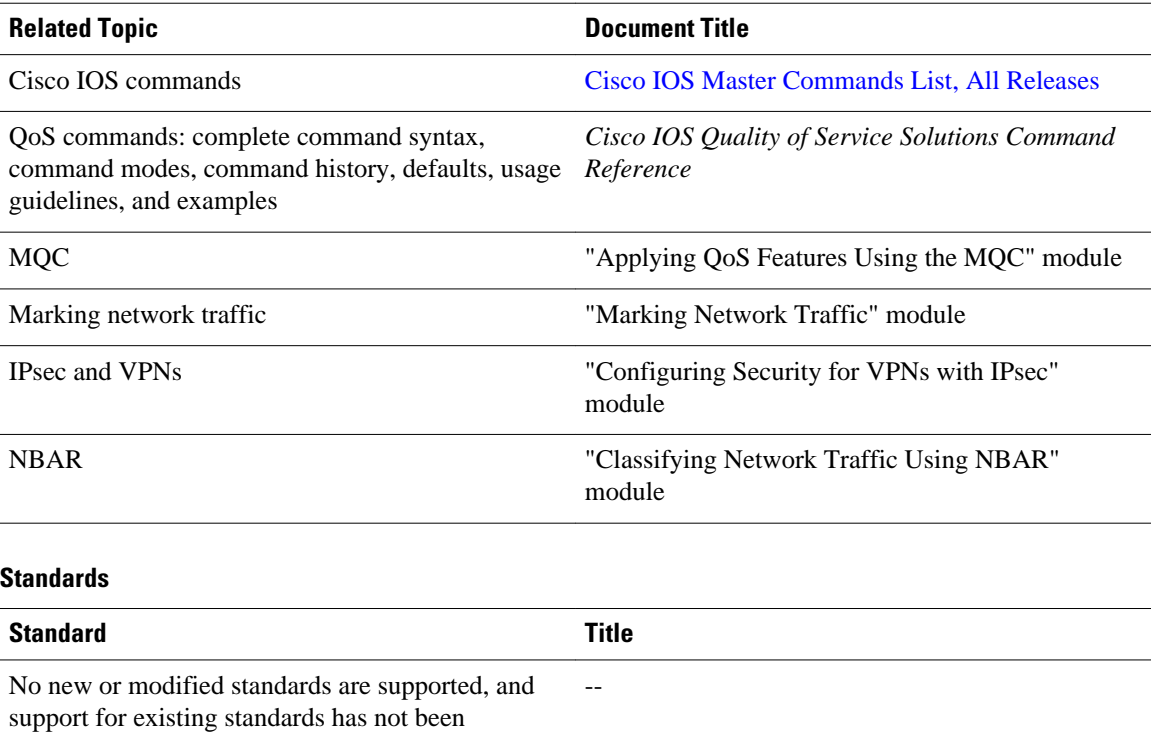

modified.

<span id="page-14-0"></span>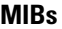

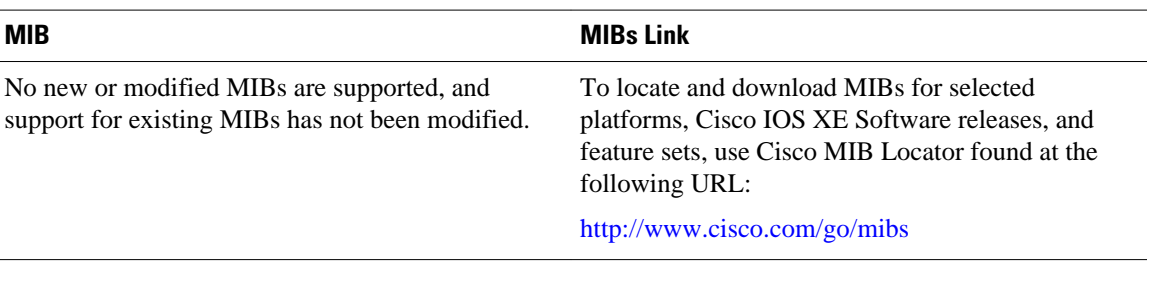

#### **RFCs**

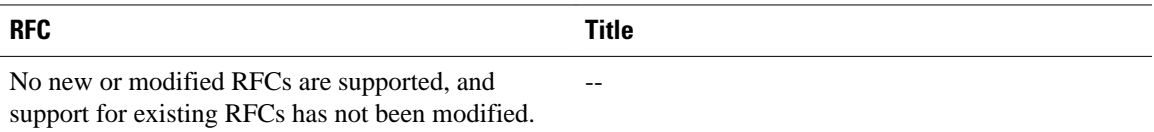

#### **Technical Assistance**

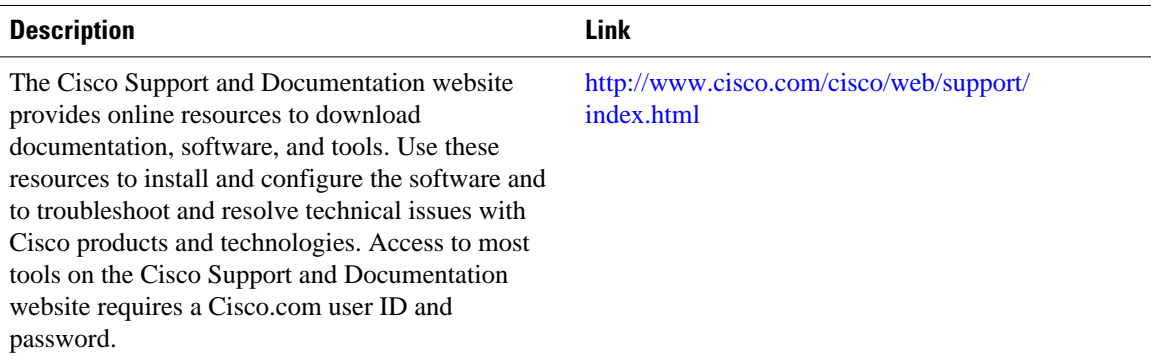

# **Feature Information for Classifying Network Traffic**

The following table provides release information about the feature or features described in this module. This table lists only the software release that introduced support for a given feature in a given software release train. Unless noted otherwise, subsequent releases of that software release train also support that feature.

Use Cisco Feature Navigator to find information about platform support and Cisco software image support. To access Cisco Feature Navigator, go to [www.cisco.com/go/cfn.](http://www.cisco.com/go/cfn) An account on Cisco.com is not required.

*Table 3 Feature Information for Classifying Network Traffic*

| <b>Feature Name</b>                                                    | <b>Releases</b>          | <b>Feature Information</b>                                        |
|------------------------------------------------------------------------|--------------------------|-------------------------------------------------------------------|
| Class-Based Ethernet CoS<br>Matching & Marking $(802.1p \&$<br>ISL CoS | Cisco IOS XE Release 2.1 | This feature was introduced on<br>Cisco ASR 1000 Series Routers.  |
|                                                                        |                          | The following sections provide<br>information about this feature: |

 $\overline{\phantom{a}}$ 

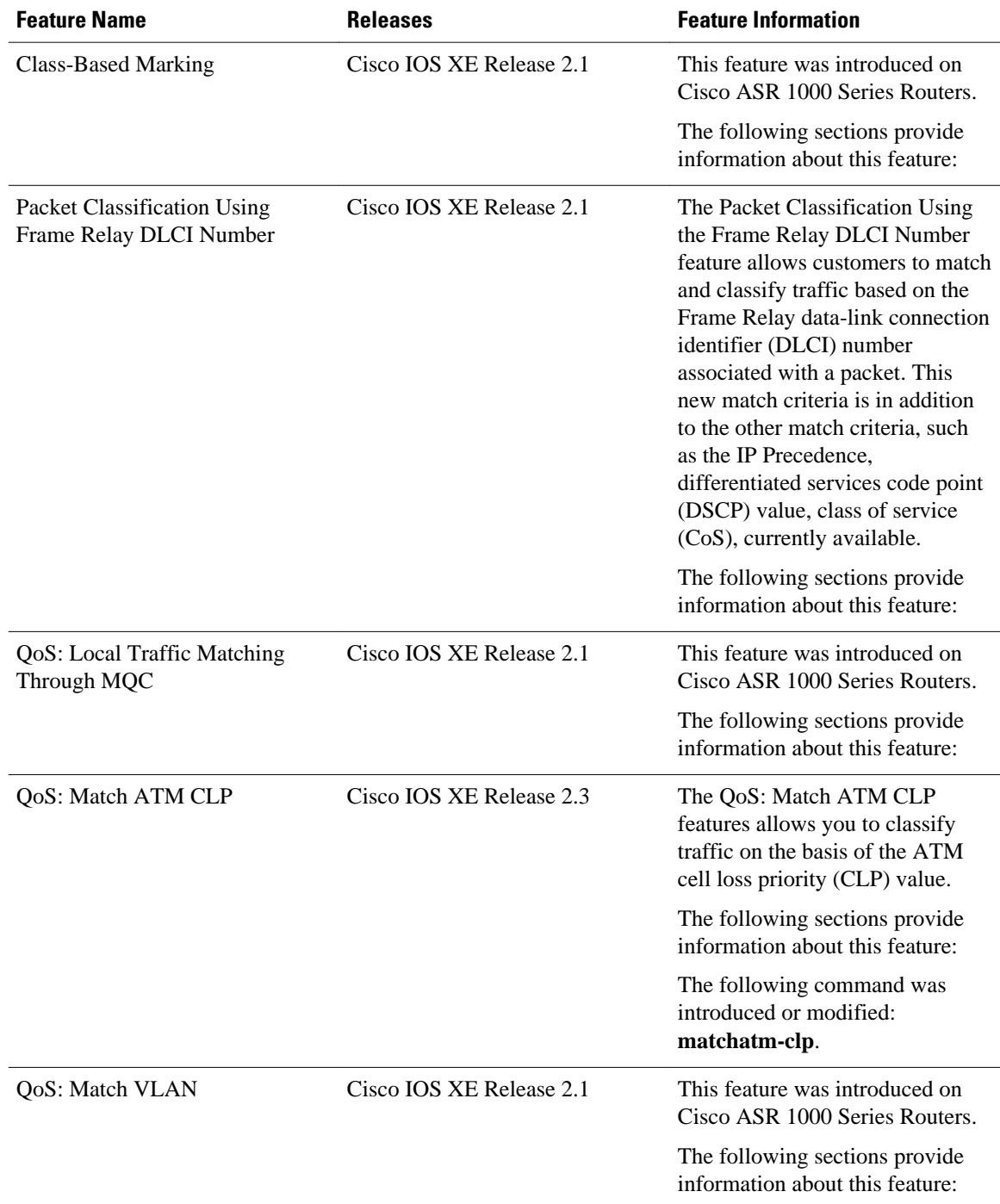

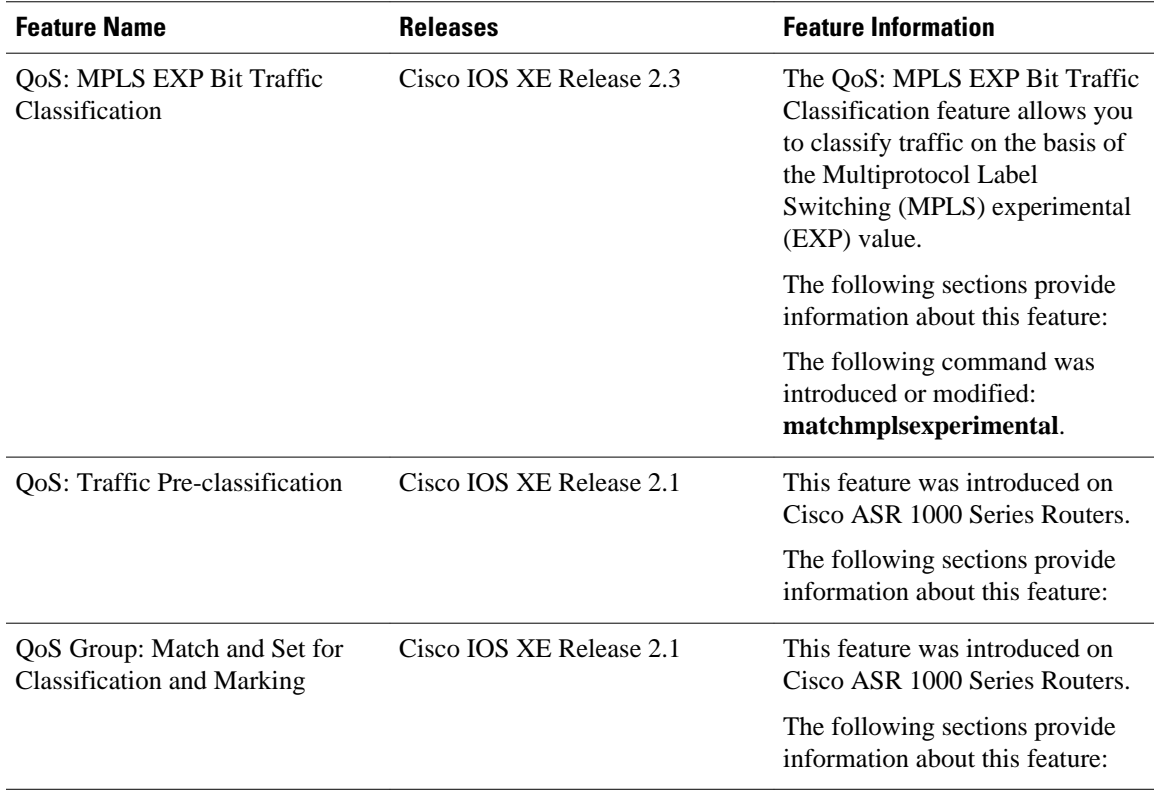

Cisco and the Cisco logo are trademarks or registered trademarks of Cisco and/or its affiliates in the U.S. and other countries. To view a list of Cisco trademarks, go to this URL: [www.cisco.com/go/trademarks.](http://www.cisco.com/go/trademarks) Third-party trademarks mentioned are the property of their respective owners. The use of the word partner does not imply a partnership relationship between Cisco and any other company. (1110R)

Any Internet Protocol (IP) addresses and phone numbers used in this document are not intended to be actual addresses and phone numbers. Any examples, command display output, network topology diagrams, and other figures included in the document are shown for illustrative purposes only. Any use of actual IP addresses or phone numbers in illustrative content is unintentional and coincidental.

© 2011 Cisco Systems, Inc. All rights reserved.